# Adding a Work Order to a Project

A Project is used to collect multiple Work Orders that are related and allow users to see the Cost Analysis roll up for all the associated Work Orders. Expenses cannot be directly charged to a Project.

- 1. From the menu, under **Project Management**, select **Project**
	- Project Management Project Project Group
- Search 2. Click the Project hyperlink and then click
	- a. Alternatively, you can click  $Q$  from the menu.

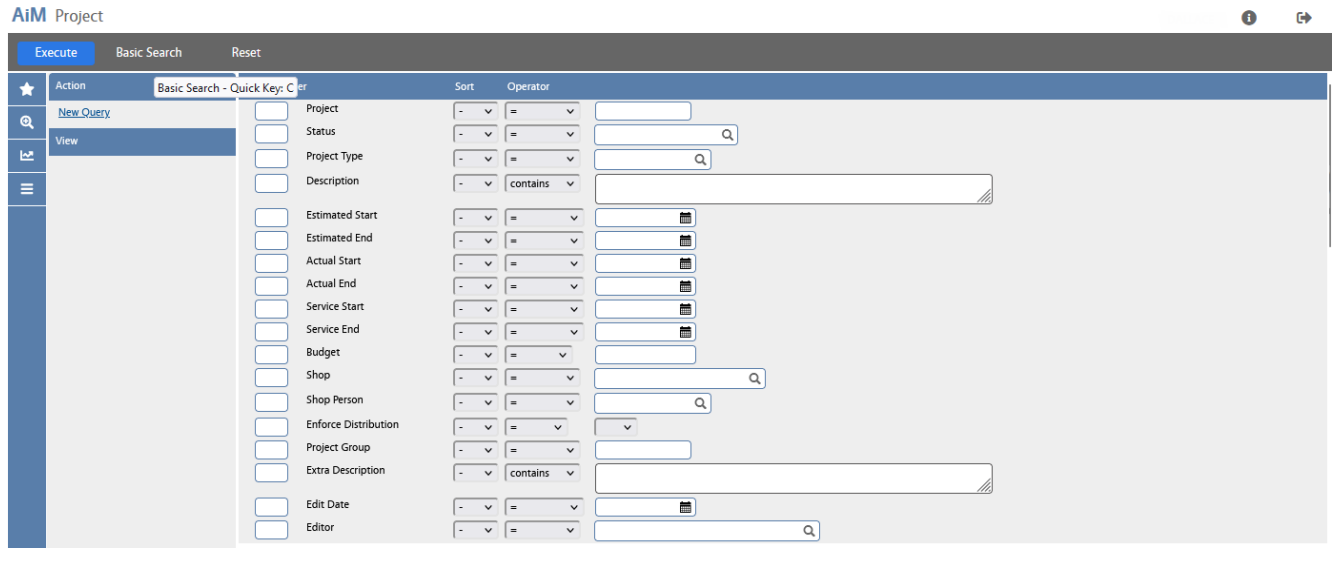

Execute 3. Enter the criteria needed to find the Project and click

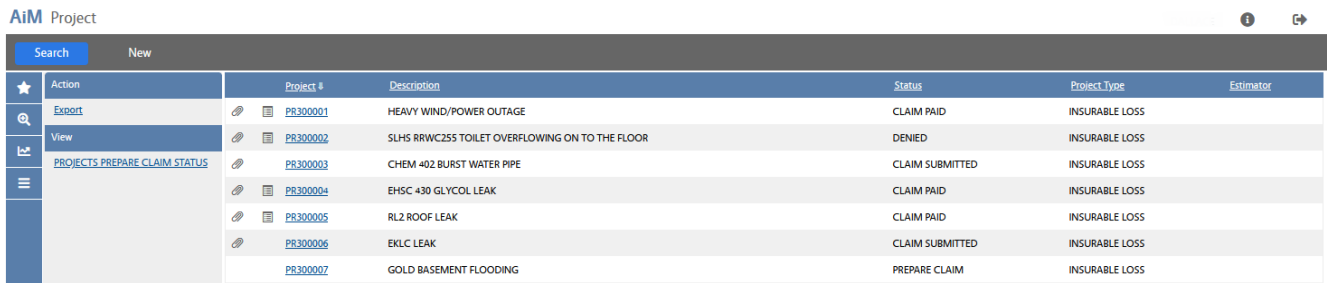

4. Find the Project you need to update and click the Project hyperlink.

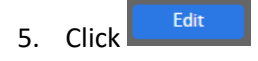

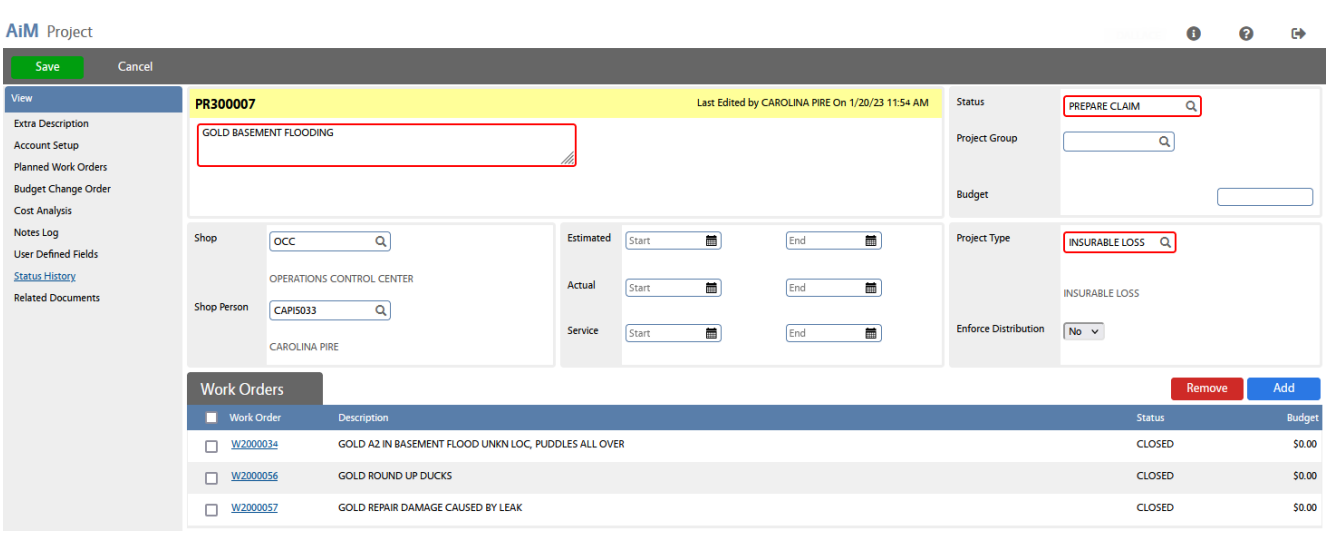

#### **Add** 6. Click

### **AiM** Work Order

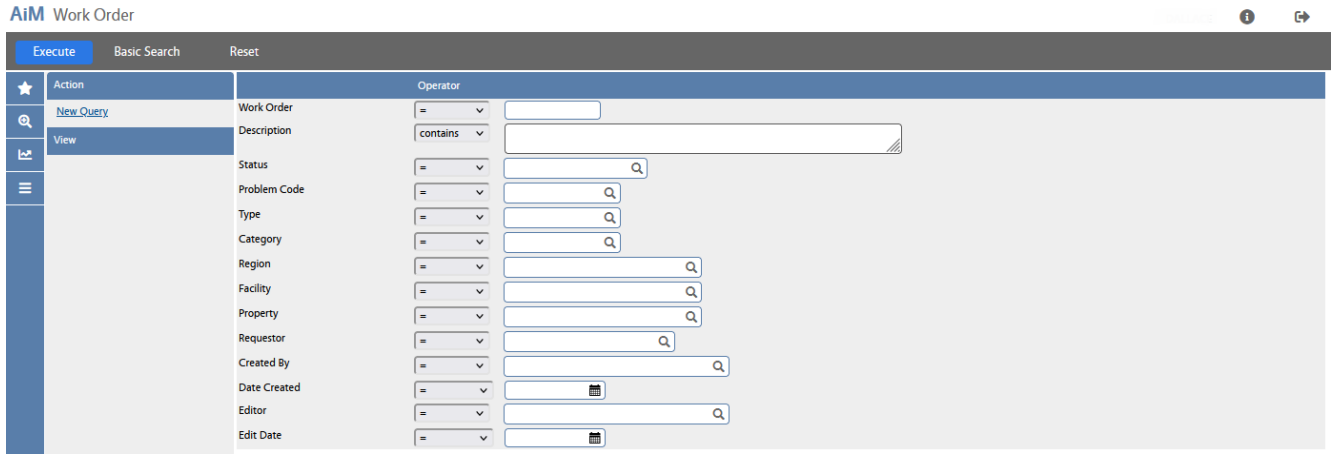

#### Execute 7. Enter the criteria needed to find the Work Order(s) you want to add and click

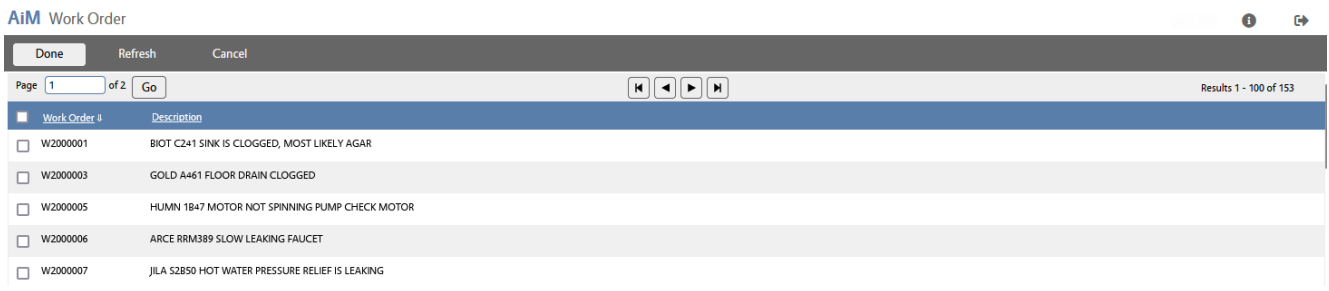

## 8. Click the checkboxes next to the Work Orders you want.

#### Done 9. Click

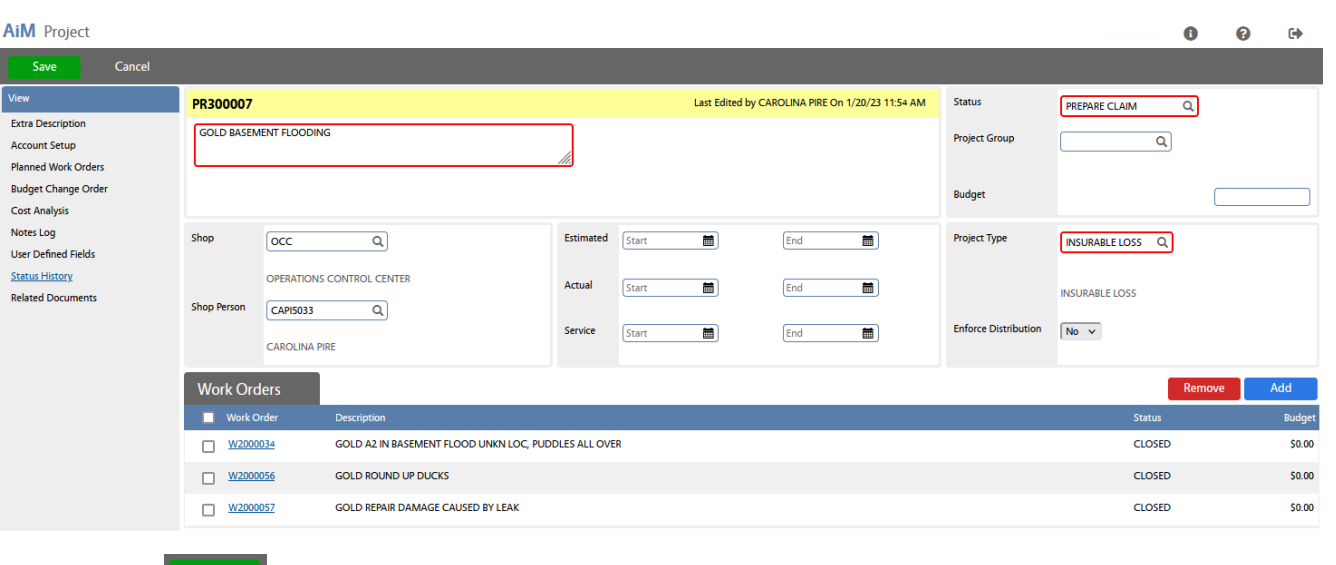

10. Click:  $\overline{\hspace{1cm}}$  Save